# **EcoStruxure Building Operation**

### Enlighted Energy Manager SmartConnector

### **Installation & User Guide**

October 2022

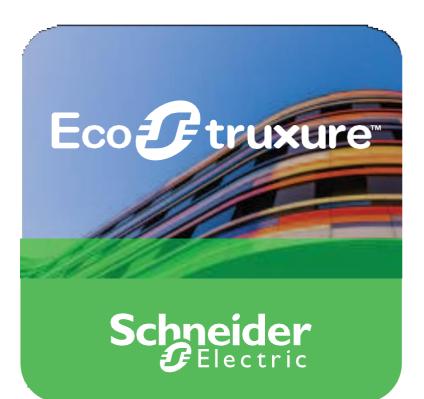

Life Is On Schne

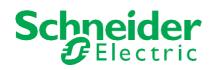

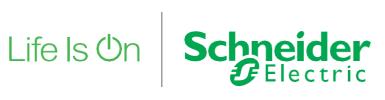

# **EcoStruxure Building Operation**

### Enlighted Energy Manager **SmartConnector**

Installation & User Guide

October 2022

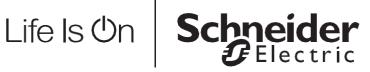

Copyright © 2019 Schneider Electric. All rights reserved.

The Schneider Electric brand and any registered trademarks of Schneider Electric Industries SAS referred to in this guide are the sole property of Schneider Electric SA and its subsidiaries. They may not be used for any purpose without the owner's permission, given in writing. This guide and its content are protected, within the meaning of the French intellectual property code (Code de la propriété intellectuelle français, referred to hereafter as "the Code"), under the laws of copyright covering texts, drawings and models, as well as by trademark law. You agree not to reproduce, other than for your own personal, non-commercial use as defined in the Code, all or part of this guide on any medium whatsoever without Schneider Electric's permission, given in writing. You also agree not to establish any hypertext links to this guide or its content. Schneider Electric does not grant any right or license for the personal and non-commercial use of the guide or its content, except for a non-exclusive license to consult it on an "as is" basis, at your own risk. All other rights are reserved.

Trademarks and registered trademarks are the property of their respective owners.

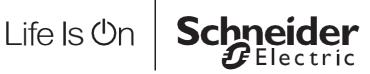

## Contents

### Contents

| 1   | Functional Overview                       | 6  |
|-----|-------------------------------------------|----|
| 2   | Restrictions & Limitations                | 7  |
| 2.1 | SmartConnector Service Version            | 7  |
| 2.2 | EWS Supported Systems                     | 7  |
| 2.3 | Enlighted EM Supported System             | 7  |
| 3   | Installation                              | 8  |
| 4   | Configuration & Settings                  | 9  |
| 4.1 | Processor Configuration                   | 9  |
| 4.2 | Adding the Custom Assembly to the Service | 10 |
| 5   | Revision History                          | 18 |
| 6   | References                                |    |
|     |                                           |    |

## **1 Functional Overview**

The Enlighted EM interface is a middleware application that enables communication between Enlighted Energy Manager API service with EcoStruxure Building Operation via EcoStruxure Web Services (EWS). The interface communicates with the Enlighted Energy Manager API to get the information about the Company, Campus, floors, and areas the user has access, and the fixtures present in the floors and stores it in the EcoStruxure Web Services (EWS).

The processor leverages the SmartConnector Service framework and details of the application (release history, installation notes etc.) are available separately and are not covered in this manual.

The SmartConnector application is licensed on a single server basis but may also be configured to connect to both Automation Server (AS-P) devices as well as Enterprise Servers (ES).

## 2 **Restrictions & Limitations**

### 2.1 SmartConnector Service Version

The processors have been configured to operate with the SmartConnector version 2.4.40, use with any other version of the SmartConnector framework is not supported.

### 2.2 EWS Supported Systems

The processors can support EcoStruxure systems operating with the EcoStruxure Web Services (EWS) protocol v1.1 and v1.2.

### 2.3 Enlighted EM Supported System

The SmartConnector has been tested and validated against the Enlighted Energy Manager API.

Other versions may cause issues and are not supported. Please check with your supplier.

## 3 Installation

Please refer to the SmartConnector Installation and Configuration Guide.pdf for guidance on SmartConnector installation.

To deploy the Enlighted EM SmartConnector assembly, copy the files **"ISC.SmartConnector.EnlightedEMExtension.dll**", **"SmartConnector.Utilities.dll"** and **"ISC.EnlightedEM.API.Wrapper.dll**" into the service installation directory. Normally "C:\Program Files (x86)\Schneider Electric\SmartConnector"

## 4 **Configuration & Settings**

### 4.1 Processor Configuration

With a default installation of SmartConnector, the configuration pages for the server can be reached at the following address on the server the service has been installed on:

http://localhost:8082/

| <ul> <li>Smart</li> </ul> | Conne  | ctor × +                     |                                 | _                          | × |
|---------------------------|--------|------------------------------|---------------------------------|----------------------------|---|
| <b>(</b> ) () ()          | calho  | st:8082/status               | ▼ C Q Sea                       | rch 🗘 🖨 🖡 🌾                | ≡ |
|                           | 5      | Status Configura             | tions                           | About Logged in as admin • |   |
| 5                         | เล     | tus                          |                                 |                            |   |
|                           | ofroch | a                            |                                 |                            |   |
| R                         | efresh | 5                            |                                 |                            |   |
| 1                         | Proces | ssor Threads Active Endp     | oints Configuration Requests EW | /S Server Requests         |   |
|                           |        |                              |                                 |                            |   |
|                           | #      | Status                       | Elapsed Time (hh:mm:ss)         | Processor Configuration    |   |
|                           | 1      | Waiting For Work             |                                 |                            |   |
|                           | 2      | Waiting For Work             |                                 |                            |   |
|                           | 3      | Waiting For Work             |                                 |                            |   |
|                           | 4      | Waiting For Work             |                                 |                            |   |
|                           | 5      | Waiting For Work             |                                 |                            |   |
|                           |        |                              |                                 |                            |   |
|                           |        |                              | 5 items present                 |                            |   |
|                           |        |                              |                                 |                            |   |
|                           |        |                              |                                 |                            |   |
|                           |        |                              |                                 |                            |   |
| _                         |        |                              |                                 |                            |   |
| S                         | C      | Electric                     |                                 |                            |   |
|                           |        | Schneider Electric 2013-2017 |                                 |                            |   |

### 4.2 Adding the Custom Assembly to the Service

Switch to the Configurations tab and select Processor and click on Add New +

Add New 🕂

At the Add Configuration window, Step 1 – Pick an assembly, select the reference to "**ISC.SmartConnector.EnlightedEMExtension**" (this will be highlighted green when selected)

| Status Configurations - EWS Servers Setup - About | Logged in as admin + |
|---------------------------------------------------|----------------------|
| Add Processor Configuration                       |                      |
| Back Next Cancel                                  |                      |
| Step 1 - Pick an assembly                         |                      |
| ISC SmartConnector EnlightedEMExtension           | 1 candidates         |
| Mongoose.Process                                  | (3 candidates        |
| SmartConnector.Utilities                          | 1 candidates         |
| SmartConnectorWeatherExtension                    | 2 candidates         |
| Assembly Description                              |                      |
| ISC.SmartConnector.EnlightedEMExtension           |                      |
| Assembly Company                                  |                      |
| Schneider Electric Pvt. Ltd                       |                      |
| Assembly Copyright                                |                      |
| Copyright © 2022                                  |                      |
| Assembly Version                                  |                      |
| 1.0.0.0                                           |                      |
|                                                   |                      |

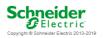

Select Next and proceed to Step 2 Choose a Class

Ensure the class "ISC.SmartConnector.EnlightedEMExtension.Processor. EnlightedEmPeriodicProcessor" is selected first

Step 2 - Choose a Class

ISC SmartConnector EnlightedEMExtension Processor EnlightedEmLongRunningProcessor ISC SmartConnector EnlightedEMExtension Processor EnlightedEmPeriodicProcessor Select Next and proceed to Step 3 Name Configuration

Enter a meaningful name and description for the Processor which will enable you to identify this process in the configuration window later.

Select Finish and proceed to the Configuration screen.

| Status Configurations - EWS Servers Setup                                                                                                    | ✓ About        | Logged in as admin <del>-</del> |
|----------------------------------------------------------------------------------------------------|----------------|---------------------------------|
| Processor Configuration                                                                                                    |                |                                 |
| Edit All [27] Start 🕨 Validate 127 Reset Counter <table-cell> Reset Timer 표</table-cell>                                                                                                    |                |                                 |
| ame                                                                                                    | Is Active      |                                 |
| Enlighted EM Periodic Processor                                                                                                    | 🗹 True         | *                               |
| escription                                                                                                    |                |                                 |
| Pulls data from Enlighted Energy Manager server systems and puts into pro                                                                                                    | cessing        |                                 |
|                                                                                                    |                |                                 |
|                                                                                                    |                |                                 |
| Class Name<br>ISC.SmartConnector.EnlightedEMExtension.Processor.EnlightedEmPer                                                                                                    | iodicProcessor |                                 |
| Class Name                                                                                                    | iodicProcessor |                                 |
| Class Name<br>ISC SmartConnector EnlightedEMExtension.Processor.EnlightedEmPer<br>Assembly File<br>ISC SmartConnector EnlightedEMExtension.dll                                                                                                    | iodicProcessor |                                 |
| Class Name<br>ISC.SmartConnector.EnlightedEMExtension.Processor.EnlightedEmPer<br>Assembly File                                                                                                    | iodicProcessor |                                 |
| Class Name<br>ISC SmartConnector EnlightedEMExtension Processor.EnlightedEmPer<br>Assembly File<br>ISC SmartConnector EnlightedEMExtension.dll<br>Assembly Description                                                                                            | iodicProcessor |                                 |
| Class Name<br>ISC.SmartConnector.EnlightedEMExtension.Processor.EnlightedEmPer<br>Assembly File<br>ISC.SmartConnector.EnlightedEMExtension.dll<br>Assembly Description<br>ISC.SmartConnector.EnlightedEMExtension                                                 | iodicProcessor |                                 |
| Class Name ISC SmartConnector EnlightedEMExtension Processor.EnlightedEmPer Assembly File ISC SmartConnector EnlightedEMExtension.dll Assembly Description ISC SmartConnector.EnlightedEMExtension Assembly Company                                               | iodicProcessor |                                 |
| Class Name ISC SmartConnector EnlightedEMExtension Processor.EnlightedEmPer Assembly File ISC SmartConnector EnlightedEMExtension.dll Assembly Description ISC SmartConnector.EnlightedEMExtension Assembly Company Schneider Electric Pvt. Ltd                   | iodicProcessor |                                 |
| Class Name ISC SmartConnector EnlightedEMExtension Processor.EnlightedEmPer Assembly File ISC.SmartConnector.EnlightedEMExtension.dll Assembly Description ISC.SmartConnector EnlightedEMExtension Assembly Company Schneider Electric Pvt.Ltd Assembly Copyright | iodicProcessor |                                 |

Schneider Electric Copyright © Schneider Electric 2013-2019

In the configuration window select the Details Tab, you will then be presented with the screen to enter the configuration information. Much of the configuration has default options however they should be checked and validated for the installation. Edit the applicable fields as follows.

#### Base Url

The Base URL to connect to the Enlighted EM. By Default, it is <u>https://<YOUR\_TENANT>.emc.enlightedinc.com</u>.

#### <u>Username</u>

Username needed to access the Enlighted EM.

#### Api Key

Api Key needed to access the Enlighted EM.

#### Proxy Address

Proxy Address that is used by the server/machine.

#### Proxy Port Number

Proxy Port Number that is used by the server/machine.

| Processor | Details Control History Schedule |   |
|-----------|----------------------------------|---|
|           |                                  |   |
| Expan     | nd All Collapse All              |   |
|           |                                  |   |
|           | Details                          |   |
|           | Base Url *                       |   |
|           |                                  | G |
|           |                                  |   |
|           | Username *                       |   |
|           |                                  | G |
|           |                                  |   |
|           | Api Key *                        |   |
|           | ~ Encrypted ~                    | G |
|           |                                  |   |
|           | Proxy Address                    |   |
|           |                                  | G |
|           |                                  |   |
|           | Proxy Port Number                |   |
|           |                                  | ß |
|           |                                  |   |
|           |                                  |   |
|           | C      Enlighted Em Ews Server   |   |
|           |                                  |   |

#### Expand Enlighted EM Ews Server Configuration field

#### Ews Server Address

This property should be set to the full address required to access the EWS Server being hosted. This is normally in the case of a StruxureWare ES or AS device as follows:

http://<IPADDRESS>:<PORT(8093)>/EcoStruxure/DataExchange

\*Note that the address is case sensitive!

#### Ews Realm

Realm for the EWS Server.

#### **Ews Server Name**

This property is just a friendly text name field to allow you to easily identify the specific Endpoint you are configuring.

#### Ews Username

This property is required to allow the EWS server connection to be authenticated.

#### Ews Password

As above, this is the password related to the user credentials.

| - | Ews Server Address *                            |
|---|-------------------------------------------------|
|   | http://localhost.51351/EcoStruxure/DataExchange |
|   | Ews Realm                                       |
|   | Key                                             |
|   |                                                 |
|   | Ews Server Name *                               |
|   | EnlightedEmServer                               |
|   |                                                 |
| - | Ews User Name *                                 |
|   | admin                                           |
|   |                                                 |
| L | Ews Password *                                  |
|   | ~ Encrypted ~                                   |
|   |                                                 |

In the configuration window select the Control Tab, you will then be presented with several options to define the Processor's default behavior. It is recommended to set the following:

Runs On Start – Yes (To enable the Processor to automatically start with the machine)

Runs On Schedule – Yes (Define a schedule that determines how often the server is updated with messages received from the PMS)

Manually Startable – Yes (To allow a user to start through the configuration window Manually Stoppable - Yes

The Save Button allows the process configuration to be saved to the database.

Save 🛓

A complete configuration will appear as follows:

| Processor | Detai   | is      | Control History       | Schedule                        |      |      |
|-----------|---------|---------|-----------------------|---------------------------------|------|------|
|           |         |         |                       |                                 |      |      |
| Expan     | SAI C   | Collaps | a All                 |                                 |      |      |
|           | Details | ]       |                       |                                 |      |      |
|           | Г       | 0       | Base Url +            |                                 | <br> | <br> |
|           |         |         |                       |                                 |      | Ø    |
|           |         |         |                       |                                 |      |      |
|           | H       | 0       | Jsemame *             |                                 |      |      |
|           |         |         |                       |                                 |      | C    |
|           |         |         |                       |                                 |      |      |
|           | H       |         | Apl Key •             |                                 |      | G    |
|           |         |         | анаурина -            |                                 |      |      |
|           |         | 6       | Proxy Address         |                                 | <br> | <br> |
|           |         |         | ,                     |                                 |      | ß    |
|           |         |         |                       |                                 |      |      |
|           | H       | 0       | Proxy Port Number     |                                 |      |      |
|           |         |         |                       |                                 |      | C    |
|           |         | _       | -                     |                                 |      |      |
|           | Щ       | -       | 9 Enlighted Em Ewe \$ |                                 |      |      |
|           |         | -       | Ews Server Address    | 51/EcoStruxure/DataExchange     |      | C    |
|           |         |         |                       | on Ecolorional a brancher hange |      |      |
|           |         |         | Ews Realm             |                                 |      |      |
|           |         |         | Key                   |                                 |      | Ø    |
|           |         |         |                       |                                 |      |      |
|           |         |         | Ews Server Name •     |                                 |      |      |
|           |         |         | EnlightedEmServe      | r                               |      | Ø    |
|           |         |         |                       |                                 |      |      |
|           |         | -       | Ews User Name         | •                               |      | C    |
|           |         |         |                       |                                 | <br> | <br> |
|           |         |         | B Ews Password        | •                               |      |      |
|           |         | -       | ~ Encrypted ~         |                                 |      | Ø    |
|           |         |         |                       |                                 |      |      |
|           |         |         |                       |                                 |      |      |
|           |         |         |                       |                                 |      |      |

After adding the first Processor, navigate back to Processor screen, click on 'Add New' and Select "**ISC.SmartConnector.EnlightedEMExtension**" (this will be highlighted green when selected)

Click on Next and select the processor

"ISC.SmartConnector.EnlightedEMExtension.Processor.EnlightedEmLongR unningProcessor". This is a long running processor, so we need to set the schedule interval.

Step 2 - Choose a Class

ISC.SmartConnector.EnlightedEMExtension Processor.EnlightedEmLongRunningProcessor ISC.SmartConnector.EnlightedEMExtension.Processor.EnlightedEmPeriodicProcessor

Click on Next and select Finish. Please provide the same configuration details and EWS server details, that has been provided to the processor - "ISC.SmartConnector.EnlightedEMExtension.Processor.EnlightedEmPeriodi cProcessor".

After Adding both the processors, first step is to run the periodic processor – "ISC.SmartConnector.EnlightedEMExtension.Processor.EnlightedEmPeriodi cProcessor" only.

After this processor is executed once, we can execute the processor – "ISC.SmartConnector.EnlightedEMExtension.Processor.EnlightedEmLongR unningProcessor", this is long running processor and will update the Area Occupancy state, Light Levels and Last communication time every 5 mins.

Once the Smart Connector EWS Server Interface has been hosted in EcoStruxure Building Operation, the sensor details grouped by area under floors will be displayed as follows:

| m Tree                                                                                                    | × Level 1 ×    |                   |                                      |
|----------------------------------------------------------------------------------------------------|----------------|-------------------|--------------------------------------|
|                                                                                                    | List View      | Properties        |                                      |
| ≰ Server 1<br>▷ 🔯 System                                                                                                    | - 🔁 🗇 😳 t      | रे 🖉 Quick filter |                                      |
| ▷ and Servers ▲ ④ Enlighted EM                                                                                                    | Name           | Description       | Value                                |
|                                                                                                    | 🗃 MR 1. D.03   | MR 1. D.03        |                                      |
| Fidelity Business Services Pvt. Ltd                                                                                                    | 📷 MR 1. E.01   | MR 1. E.01        |                                      |
| Embassy Golflinks Business Park                                                                                                    | 🗃 MR 1.2.01    | MR 1.2.01         |                                      |
| ∡ 📷 2<br>▷ 🔯 8th Floor                                                                                                    | MR 1.E.02      | MR 1.E.02         |                                      |
| ∠ Starribor                                                                                                    | WR 1.E.03      | MR 1.E.03         |                                      |
| > 🔯 15 pax meeting room                                                                                                    | T.E.01         | MR 1.F.01         |                                      |
| Auditor Level 1                                                                                                    | MR 1.G.01      | MR 1.G.01         |                                      |
| ⊳ 🥁 DR .1.D.01<br>⊳ 🌍 DR 1. C .01                                                                                                    | MR 1.G.03      | MR 1.G.03         |                                      |
| ) 🔐 DR 1. C. 03                                                                                                    | MR 1.G.04      | MR 1.G.04         |                                      |
| Þ 🛐 DR 1. C.02                                                                                                    | MR 1.H.01      | MR 1.H.01         |                                      |
| ▷ 🛜 DR 1.E.01                                                                                                    | MR 1.X.02      |                   |                                      |
| ⊳ 🥁 DR 1.E.02<br>⊳ 🌍 DR 1.E.03                                                                                                    | _              | MR 1.X.02         |                                      |
| DR 1.H.01                                                                                                    | Payrool        | Payrool           |                                      |
| ⊳ 🛜 ER 1.F.01                                                                                                    | TOM Level 1    | TOM Level 1       |                                      |
| ▷ 🔯 ISSAC Room                                                                                                    | TRAINING RM    | 1.C TRAINING RM   |                                      |
| ▷ isotation isotation in the second second seco  | Building       | Building          | 2                                    |
| Source A contraction of the contraction of the c | Campus         | Campus            | Embassy Golflinks Business Park      |
| ) 🔯 MR . 1. D.02                                                                                                    | Company        | Company           | Fidelity Business Services Pvt. Ltd. |
| ⊳ 🜍 MR 1                                                                                                    | Description    | Description       | Fidelity 1 st floor                  |
| MR 1. C .03                                                                                                    | Floor Plan Url | Floor Plan Url    | T6-min (1).jpg                       |
| ⊳ 🥁 MR 1. C. 02<br>⊳ 🏹 MR 1. C.01                                                                                                    | Name           | Name              | Level 1                              |

| ystem Tree                                | - 4 ×   | Auditor Level 1 ×                  |                                    |                 |
|-------------------------------------------|---------|------------------------------------|------------------------------------|-----------------|
|                                           |         | List View Properties               |                                    |                 |
| <ul> <li>Enlighted EM</li> </ul>          |         | Name                               | Description                        | Value           |
| Enlighted EmServer                        |         | Sensor7650a0                       | Sensor7650a0                       |                 |
| 🖌 🔯 Fidelity Business Services Pv         | t. Ltd  | Sensor76504e                       | Sensor76504e                       |                 |
| 🖌 🎑 Embassy Golflinks Busine              | ss Park | Sensor765084                       | Sensor765084                       |                 |
| ∡ 👸 2<br>▶ 🔯 8th Floor                    |         | Area Occupancy State               | Area Occupancy State               | 0               |
| 🖌 📷 Level 1                               |         | Description                        | Description                        |                 |
| 15 pax meetin                             | •       | Lighting - Area Energy Consumption | Lighting - Area Energy Consumption | 21.00 Wh        |
| Auditor Level Auditor Level Auditor Level | 1       | Name                               | Name                               | Auditor Level 1 |
| ⊳ 🔯 DR 1. C .01                           |         | Out Sensors                        | Out Sensors                        | 0               |
| ▷ 🔯 DR 1. C. 03                           |         | Total Sensors                      | Total Sensors                      | 3               |
| DR 1. C.02 R 1. E.01                      |         | Zone Sensor Enable                 | Zone Sensor Enable                 | True            |

| tem Tree                                |                    | ×                                 |                          |  |
|-----------------------------------------|--------------------|-----------------------------------|--------------------------|--|
| Server 1     System                     | List View          | Properties           Quick filter |                          |  |
| ▷ a Servers ▲ ④ Enlighted EM            | Name               | Description                       | Value                    |  |
| EnlightedEmServer                       | Energy Consumption | Energy Consumption                | 7.00 Wh                  |  |
| 🖌 🔯 Fidelity Business Services Pvt. Ltd | Last Communication | n Time Last Communication Tim     | e 11/15/2022 10:53:00 PM |  |
| Embassy Golflinks Business Park         | Light Level        | Light Level                       | 20.00                    |  |
| ∠ 🛜 2<br>▷ 🖾 8th Floor                  | Name               | Name                              | Sensor7650a0             |  |
| 🖌 📷 Level 1                             | Power              | Power                             | 28.00 W                  |  |
| 15 pax meeting room                     | Sensor Id          | Sensor Id                         | 593                      |  |
| Auditor Level 1 Sensor7650a0            | Temperature        | Temperature                       | 19.56 °C                 |  |

The organization of Enlighted EM data hierarchy that is stored in EWS is shown in below diagram.

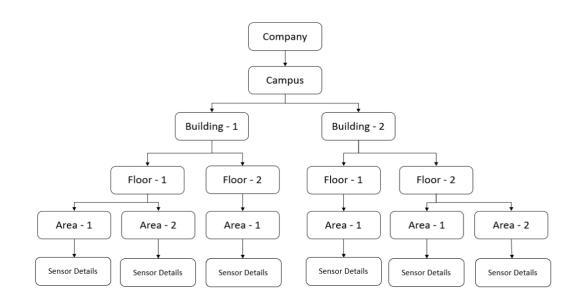

## 5 **Revision History**

| Version  | Assembly File Details                       | Date                          |
|----------|---------------------------------------------|-------------------------------|
| 1.0.0.11 | ISC.SmartConnector.EnlightedEMExtension.dll | 19 <sup>th</sup> October 2022 |

#### Assembly files required:

ISC.SmartConnector.EnlightedEMExtension.dll ISC.EnlightedEM.API.Wrapper.dll SmartConnector.Utilities.dll

## 6 References

SmartConnector Installation and Configuration Guide.pdf (TDS-M-INSTALLCONFIG-US.BU.N.EN.12.2017.2.30.CC)

SmartConnector Version 2.2 Release Notes.pdf (TDS-M-RELEASENOTES-US.BU.N.EN.12.2017.2.30.CC)

#### Schneider Electric

www.schneider-electric.com/buildings

© 2019 Schneider Electric. All rights reserved.

October 2022